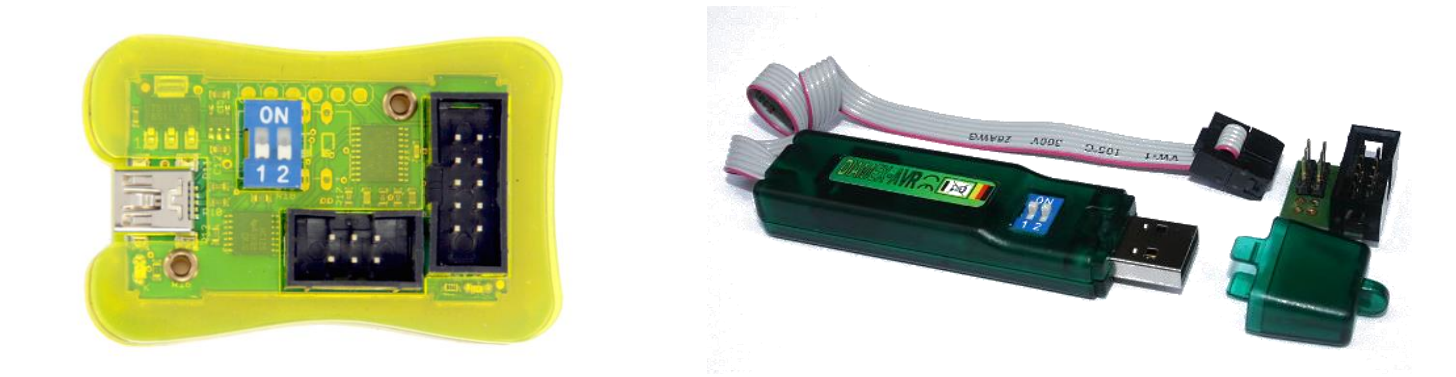

## DIP-SCHALTER

#### **SCHALTER 1 + 2: Stromversorgung extern und Spannungspegel**

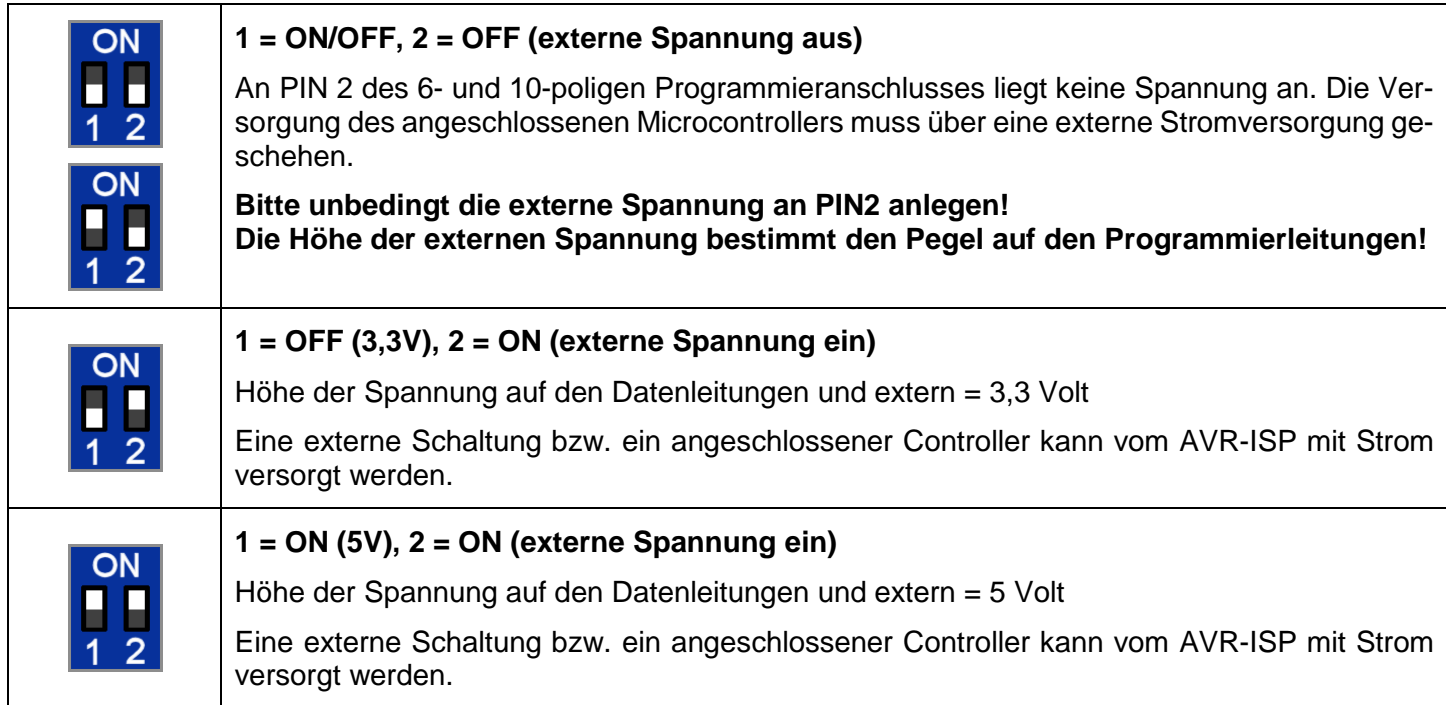

#### **Hinweise:**

- Die Höhe der externen Spannung bei Einstellung 5 Volt ist abhängig von der Spannung an der USB-Buchse.
- Die maximale Belastung am Programmieranschluss ist 500mA bei 5 Volt bzw. 100mA bei 3,3 Volt. Wird ein größerer Strom benötigt, bitte die angeschlossene Schaltung mit externem Strom versorgen und DIP-Schalter 2 in Stellung OFF.
- Wenn sich DIP-Schalter 2 in Stellung ON befindet, bitte keine externe Spannung an den Programmieranschluss anlegen.
- Wenn sich DIP-Schalter 2 in Stellung OFF befindet, muss die externe Spannung an den Programmieranschluss (PIN2) angelegt werden um die Höhe der Signalpegel auf den Programmierleitungen festzulegen.
- Wenn PIN2 des 6- oder 10-poligen Programmieranschlusses unbeschaltet ist, muss Schalter 2 auf ON stehen.

# **DIAMEX AVR-ISP**

**USB-Programmieradapter für AVR-Controller**

### LEUCHTDIODEN

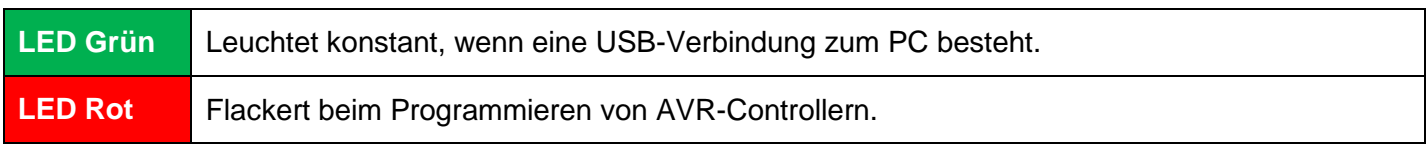

## AVR-CONTROLLER VERBINDEN

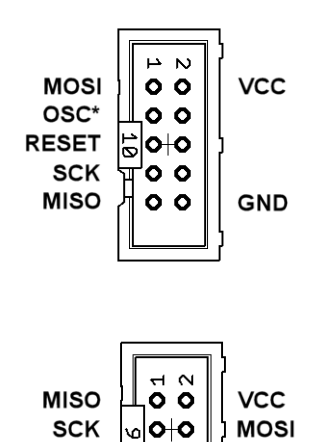

 $\circ$   $\circ$ 

**GND** 

Verbinden Sie die Leitungen des Programmieranschlusses auf dem ERFOS-AVR-ISP direkt mit den Pins am Controller:

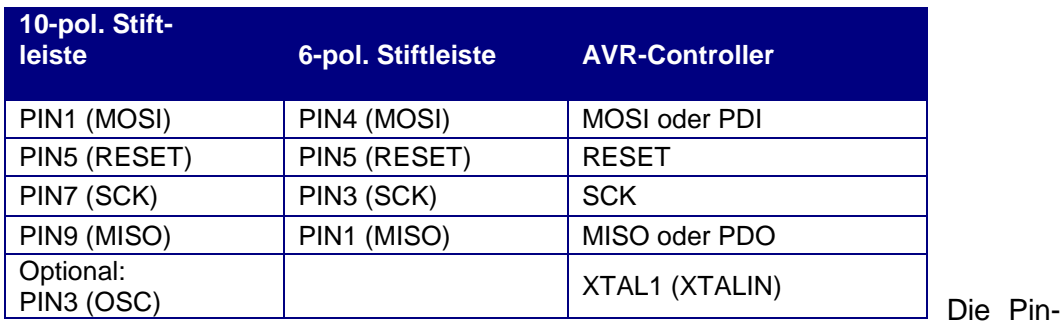

Nummern der AVR-Controllers variieren abhängig vom Typ und der Gehäuseform. Schauen Sie bitte ins Datenblatt um die zu Ihrem Controller passenden Pin-Nummern zu ermitteln.

### *HINWEISE, TIPPS!*

**RESET** 

- Einige AVR-Controller (z.B. AT90CAN32/64/128, ATMega64/128) haben spezielle Programmierpins PDI, PDO. Bitte benutzen Sie diese Leitungen anstatt MISO/MOSI (siehe Datenblatt).
- ERFOS-AVR-ISP unterstützt die adaptive SPI-Bitratenanpassung. Eine zu hoch eingestellte SPI-Bitrate führt in der Regel dazu, dass der angeschlossene AVR-Controller nicht erkannt wird. Die Regel besagt, dass die SPI-Bitrate viermal so hoch sein muss, wie die Taktrate des Controllers. Sollte mit der eingestellten Bitrate keine Verbindung hergestellt werden können, schaltet AVR-ISP automatisch auf niedrigere Bitraten um, bis der Controller antwortet.
- Wenn der angeschlossene AVR-Controller trotzdem nicht antworten will, kontrollieren Sie bitte zunächst die Leitungsverbindungen. MISO an MISO und MOSI an MOSI, das wird häufig vertauscht. Hat der angeschlossene Microcontroller eine Stromversorgung? Eventuell fehlt dem AVR-Controller der Systemtakt, weil die Fuses auf externen Takt eingestellt sind. In diesem Fall kann ein Quarz zur Takterzeugung an die XTAL-Pins des Controllers angeschlossen werden oder das Taktsignal von PIN3 (OSC) der 10-poligen Stiftleiste auf XTALIN oder XTAL1 (siehe Datenblatt des Controllers) gelegt werden. Die Taktfrequenz kann mit AT-MEL-Studio über die Funktion "Board-Setting – Clock Generator" eingestellt werden.
- ERFOS-AVR-ISP unterstützt nicht ATXMega-Controller mit PDI-Schnittstelle und ATTiny-Controller mit TPI-Schnittstelle.

### INSTALLATION

Verbinden Sie den DIAMEX-ISP-Prog oder ISP-Stick mit einem beliebigen USB-2.x oder USB 3.x Port Ihres PC oder Notebook.

#### **Windows 7 und 8.x**

ISP-Prog wird über einen virtuellen COM-Port angesprochen. Unter Windows 7 und 8.x muss hierzu die Treiberdatei installiert werden. Im Gerätemanager von Windows den entsprechenden Eintrag anklicken, im Reiter "Treiber" auf "Treiber aktualisieren". Dann die Datei **prog-isp.inf** auswählen (Download beim Artikel im Diamex-Onlineshop).

#### **Windows 8.x**

Sollten Sie noch Windows 8.x benutzen, müssen Sie eventuell das "Erzwingen der Treibersignatur deaktivieren". Wie das funktioniert, können sie leicht mit einer Google-Suche herausfinden. Falls möglich, sollten Sie an einen Umstieg auf Windows 10 denken.

#### **Windows 10/11**

Unter Windows 10 und 11 ist keine Installation eines Treibers erforderlich. Hier meldet sich jede Komponente als "Serielles USB-Gerät (COMx)" an.

### **HINWEISE**

© Erwin Reuß; Folker Stange. Nutzung und Weitergabe dieser Informationen auch Auszugsweise nur mit Erlaubnis der Copyright-Inhaber. Alle Markennamen, Warenzeichen und eingetragenen Warenzeichen sind Eigentum Ihrer rechtmäßigen Eigentümer und dienen hier nur der Beschreibung.

### HAFTUNGSHINWEIS

Der Hersteller übernimmt keine Haftung für Schäden die durch Anwendung des ERFOS-AVR-ISP entstehen könnten.

### **LINKS**

LED-Genial Online-Shop [http://www.led-genial.de](http://www.led-genial.de/)

Diamex Online-Shop [http://www.diamex.de](http://www.diamex.de/)

AVR/ATMEL-Studio Download [http://www.mikrocontroller.net/articles/Atmel\\_Studio](http://www.mikrocontroller.net/articles/Atmel_Studio)

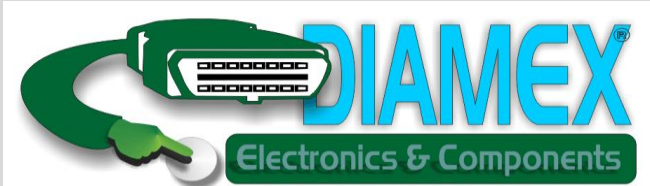

### **DIAMEX Produktion und Handel GmbH**

Innovationspark Wuhlheide Köpenicker Straße 325, Haus 41 12555 Berlin

Telefon: 030-65762631

E-Mail: info@diamex.de Homepage: [http://www.diamex.de](http://www.diamex.de/)

### Vertrieb **Herstellung**

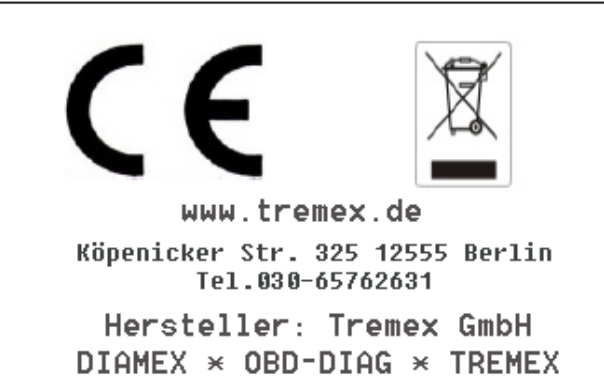

WEE-Reg.Nr. DE 51673403

V03/16